## 在SPA525G和SPA525G2 IP電話上啟用LLDP-**MED** Ī

## 目標 T

LLDP-MED非常類似思科發現協定(CDP)。 它具有基本發現功能,可用於檢視與其連線的裝 置的資訊。LLDP-MED允許裝置確定所連線裝置支援的功能,例如LAN速度、網路策略、位置 標識、電源、庫存和信任擴展。

本文檔介紹如何在SPA525G和SPA525G2 IP電話上啟用LLDP。

## 適用裝置 i<br>I

·SPA525G

·SPA525G2

## 啟用LLDP Ĩ

步驟1.按Setup按鈕開啟Information and Settings菜單。

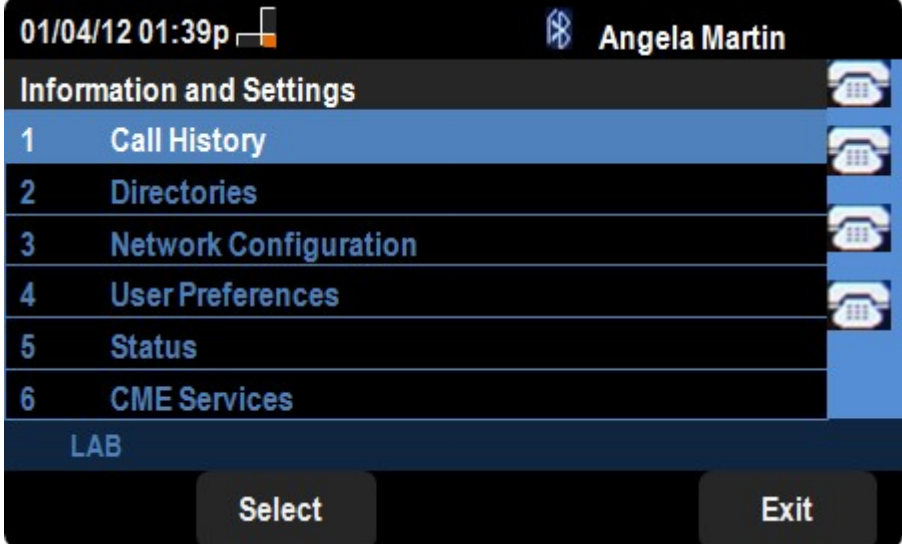

步驟2.導航到Network Configurations並按Select。

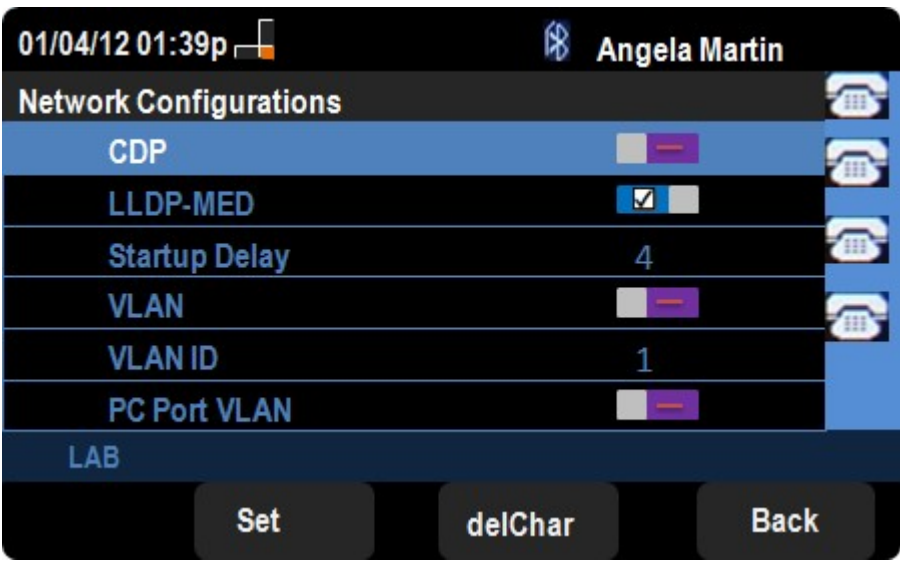

步驟3.導航到LLDP-MED。

步驟4.按方向盤上的右邊或左邊,在裝置上啟用CDP。

步驟6.按Set儲存更改。